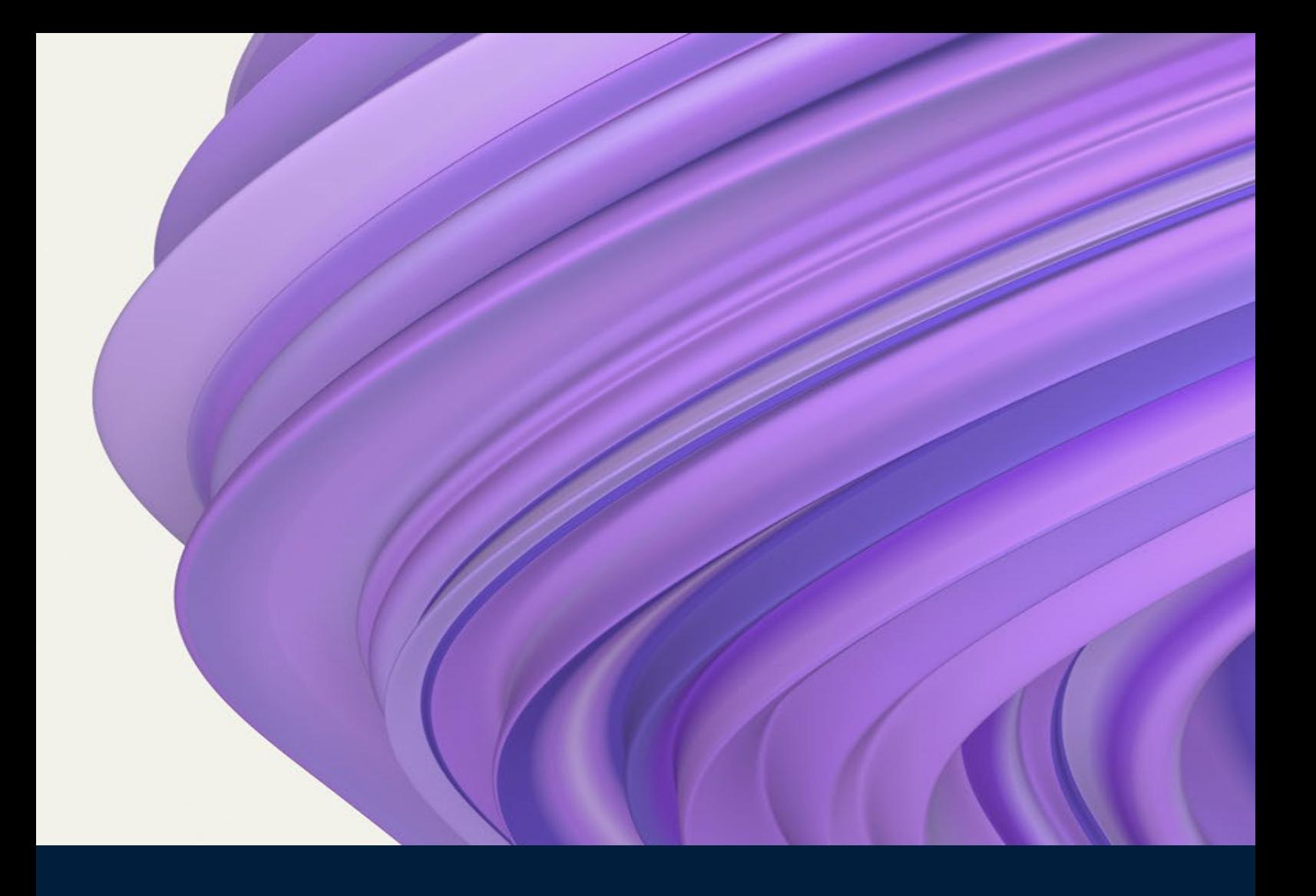

# **EDIINT MODULE FAQ AND TROUBLESHOOTING GUIDE**

October 2022

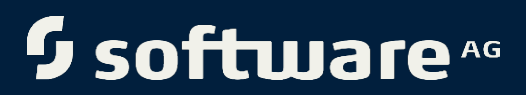

## **Contents**

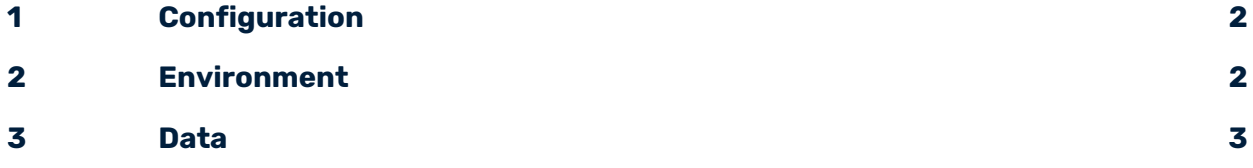

### 1 Configuration

• Why does EDIINT MDN contain HTML tags?

This issue occurs when the value of request headers Accept is text/HTML, then the server sends MDN in HTML format.

- o Set the global Integration Server configuration watt.server.http.useAcceptHeader as false.
- o This impacts the partner that sends **Accept headers with values text/HTML** while expecting MDN in HTML format or other format as response.
- How do I use a custom-defined process payload service?

Software AG has restricted editing of the built-in services from EDIINT version 8.2 onwards, so that the processes of applying fixes and debugging issues remains simple and maintainable.

- o Clone the **wm.EDIINT.rules.processPayload** service under a new package and directory and rename it appropriately.
- o Configure the **UserProcessPayloadService** property using EDIINT homepage in Integration Server Administrators page or through Configure properties page in webMethods service with the value of the newly cloned service.
- How do I change the filename of an EDI file sent over Trading Networks using the AS2 channel?

To change the filename of an EDI file that is shared using an AS2 channel, add the header and the corresponding value in **customHeaders** in the **wm.EDIINT:send** service.

Similarly, if you want to change the filename in the MIME body part, add the header and the corresponding value in **data** > **otherHeaders** in the **wm.EDIINT:send** service.

#### 2 Environment

• TN **addBodyPart** fails to add content in Mime of **EDIINT:Send** service.

© 2022 Software AG. All rights reserved. 2

This happens when the old TNcore library is present in some other package and gets loaded from there instead of the WmTN package.

- $\circ$  Check whether the duplicate tncore.jar is present in the instance other than the WmTN package. If it is present, then remove the tncore.jar file under %INSTALL\_DIR%\IntegrationServer\instances\default\packages\ WmDeplo yer\code\jars\static
- o Restart the Integration Server.

#### 3 Data

• Why does XML payload not recognize when missing xml tag and containing special characters with EOFException?

This happens when you do not add encoding in the XML header.

Add the XML header as <?xml version="1.0" encoding="ISO-8859-1"?> to the transaction and it uses the EDIINT package.

#### **ABOUT SOFTWARE AG**

Software AG began its journey in 1969, the year that technology helped put a man on the moon and the software industry was born. Today our infrastructure software makes a world of living connections possible. Every day, millions of lives around the world are connected by our technologies. A fluid flow of data fuels hybrid integration and the Industrial Internet of Things. By connecting applications on the ground and in cloud, businesses, governments and humanity can instantly see opportunities, make decisions and act immediately. Software AG connects the world to keep it living and thriving. For more information, visi[t www.softwareag.com.](http://www.softwareag.com/)

© 2022 Software AG. All rights reserved. Software AG and all Software AG products are either trademarks or registered trademarks of Software AG. Other product and company names mentioned herein may be the trademarks of their respective owners.